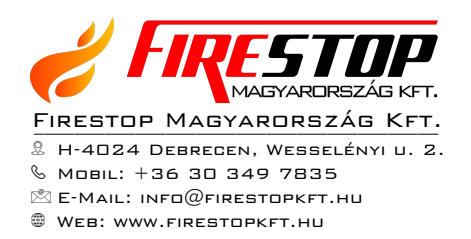

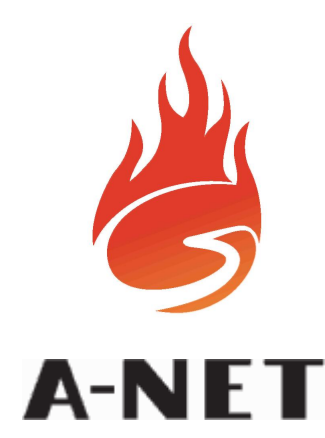

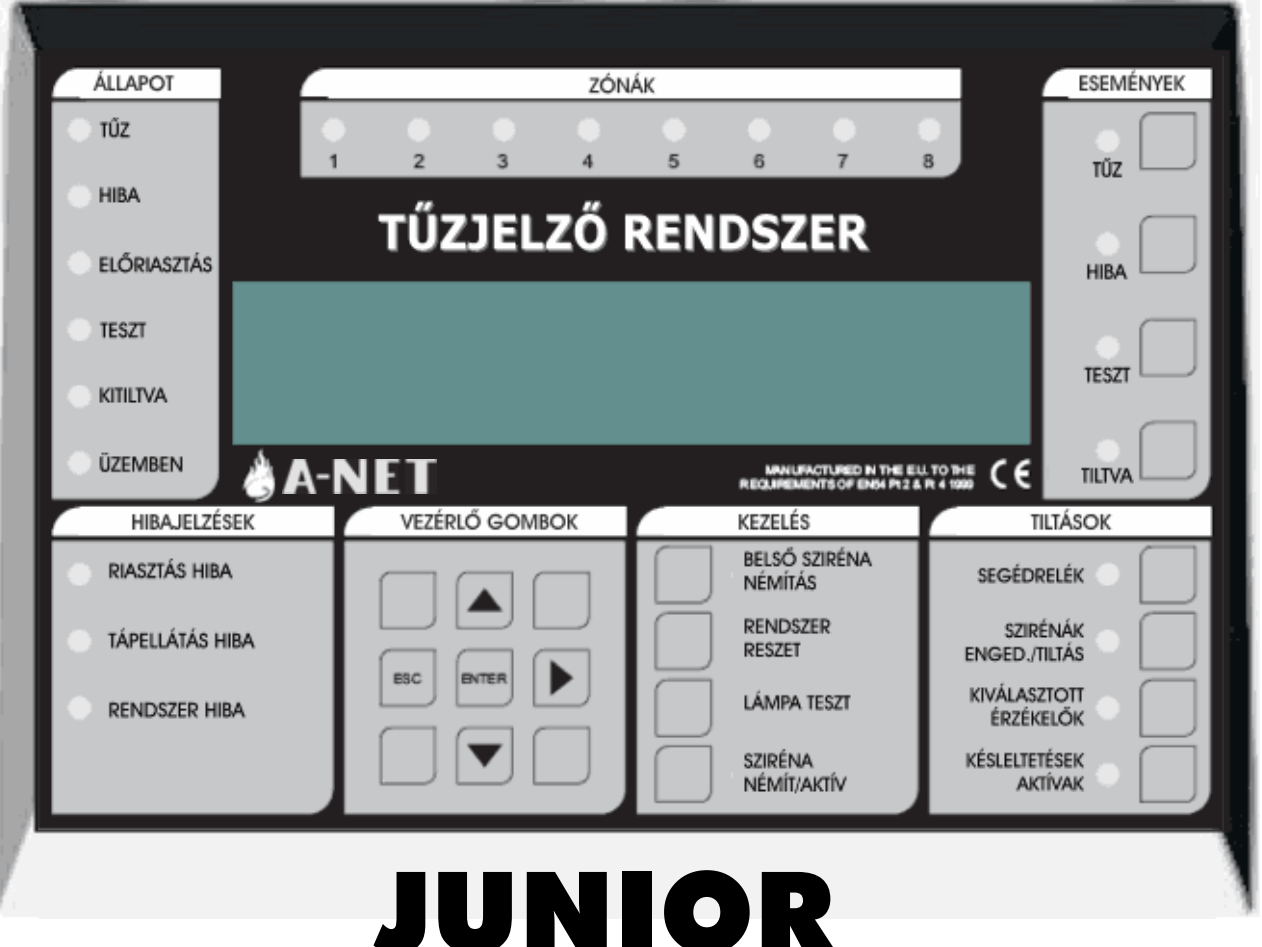

# Tűzjelző központ

# KEZELŐI ÉS KARBANTARTÁSI

# KÉZIKÖNYV

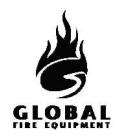

# **TARTALOM**

# 1. RÉSZ − KEZELÉS

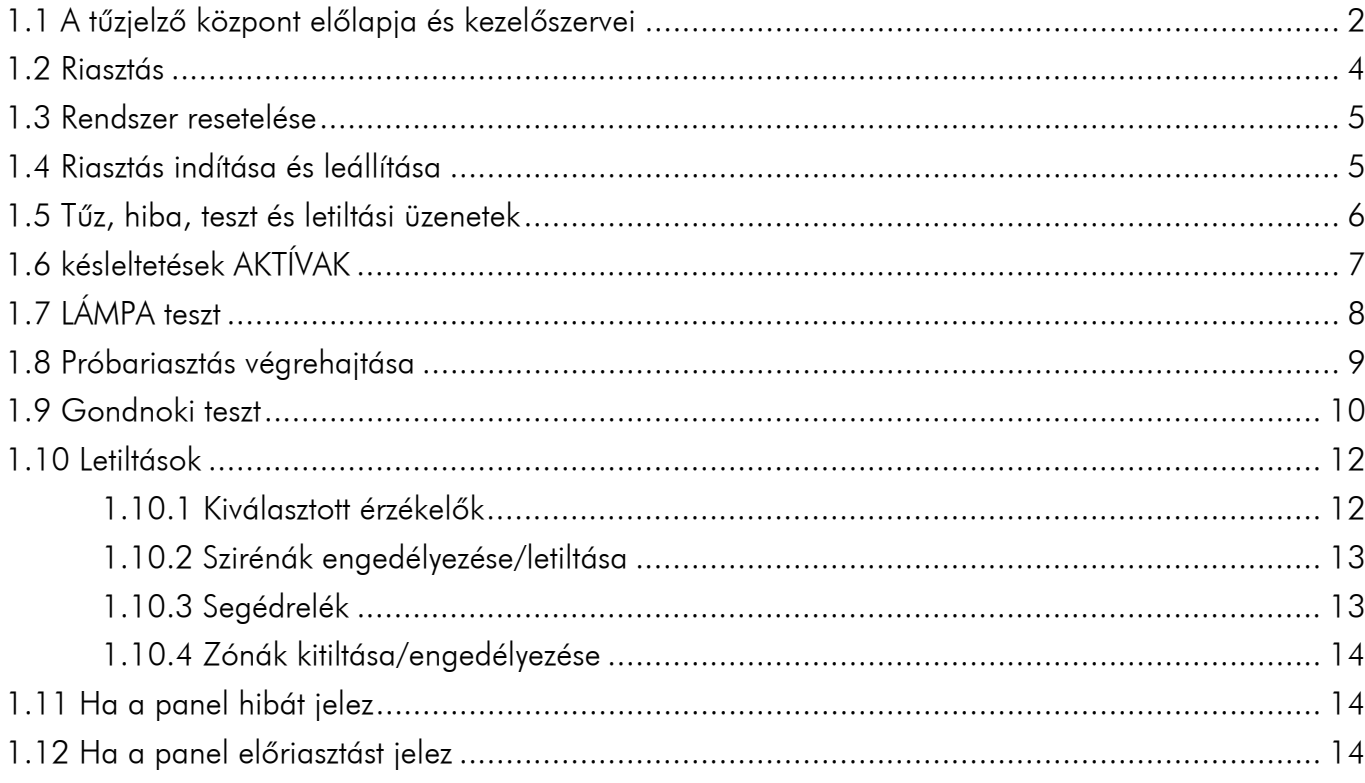

# 2. RÉSZ − KARBANTARTÁS

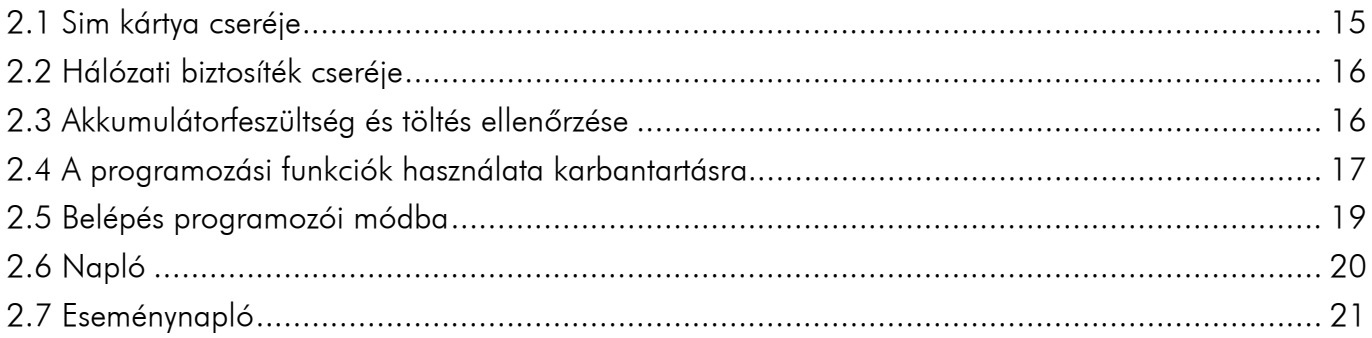

Egyes funkciók csak jogosult felhasználó számára hozzáférhetők. Ehhez az előlap billentyűzetén egy érvényes felhasználói kódot kell beütni. A gyári alapértelmezett kód:  $\blacktriangle \blacktriangle \blacktriangle \blacktriangle$ Belépéshez nyomja meg az ENTER gombot, majd egymás után 5-ször a ASSSA A gombokat, majd újra az ENTER-t. Sikeres kódbeadás után a kijelző felső sorában az "USER ACCESS LEVEL" (felhasználói hozzáférési szint) kiírás jelenik meg.

Megj.: az "Általános felhasználó" számára elérhetőnek jelölt funkciókhoz nem szükséges kód.

<span id="page-2-0"></span>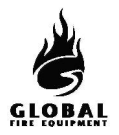

# **1.1 A TŰZJELZŐ KÖZPONT ELŐLAPJA ÉS KEZELŐSZERVEI**

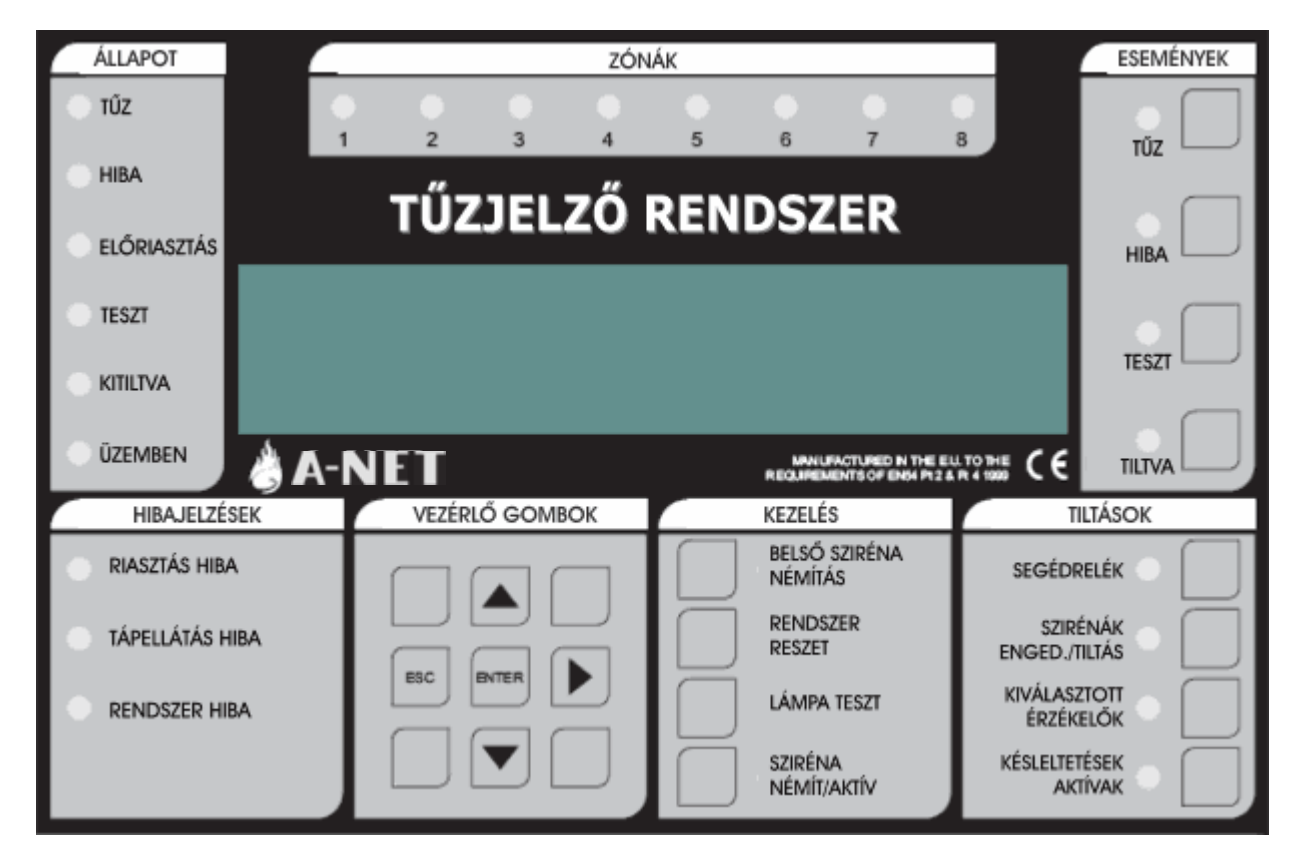

- 1 TŰZ: Ha a LED pirosan világít, tűzjelzés van folyamatban.
- 2 HIBA: Ha a LED sárgán világít, az hibát jelez. További információt ad az LCD kijelző, és ha lehetséges, az előlap HIBÁK részén levő LED−ek (pl: 7, 8, 9, 10).
- 3 ELŐRIASZTÁS: Ha a LED sárgán világít, egy érzékelő előriasztási állapotban van.
- 4 TESZT: Ha a LED sárgán világít, a központ teszt módban van.
- 5 KITILTVA: Ha a LED sárgán világít, legalább egy letiltás érvényben van.
- 6 ÜZEMBEN: Ha a LED ZÖLDEN világít, a központ AKTÍV módban van. Ha a LED villog, a központ TELEPÍTÉSI módban van.
- 7 RIASZTÁS HIBA: Ha a LED sárgán világít, hiba merült fel egy hurkon levő hangjelzővel, vagy egy hagyományos szirénakörben. Ez lehet szakadás, zárlat, vagy kiégett szirénabiztosíték.
- 8 TÁPELLÁTÁS HIBA: Ha a LED sárgán világít, hálózati, akkumulátor, vagy földelési hiba áll fenn. A hibáról további információ látható az LCD kijelzőn.
- 9 RENDSZER HIBA: Ha a LED világít, az az 5V-os kör vagy a processzor/program hibáját jelzi.
- 10 ZÓNÁK: Tűzzóna jelző LED−ek

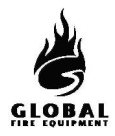

# 1.1 A TŰZJELZŐ KÖZPONT ELŐLAPJA ÉS KEZELŐSZERVEI (folytatás...)

- 11 BILLENTYŰZET: Ezek a gombok szolgálnak a menük közötti lépésre, programozói módba lépésre... stb..
- 12 BELSŐ SZIRÉNA NÉMÍTÁS: A gomb megnyomása leállítig a belső hangjelzőt TŰZ vagy HIBA jelzésekor.
- 13 BELSŐ SZIRÉNA NÉMÍTÁS: Ha a LED világít, a rendszeren új TŰZ vagy HIBA jelzés keletkezett.
- 14 RENDSZER RESET: A gomb megnyomására a központ visszaáll normál működésre riasztás után. Rendszer reset előtt a riasztásokat törölni kell. A reset nem töröl beállítást vagy letiltásokat, csak tűzriasztásokat vagy hibajelzéseket (azokat is csak akkor, ha azok oka megszűnt).
- 15 LÁMPA TESZT: A gomb nyomva tartása folyamán a panel összes LED−je kigyullad, az LCD kijelző összes képpontja elsötétül. Ezzel ellenőrizhető a LED−ek és az LCD kijelző működőképessége.
- 16 SZIRÉNA NÉMÍT/AKTÍV: A gomb megnyomása az összes hangjelzőt indítja. Újbóli megnyomásával a hangjelzők leállnak.
- 17 SZIRÉNA NÉMÍT/AKTÍV: Ha a LED világít, a HANGOS RIASZTÁSOK funkciót aktiválták, vagy új tűzriasztás keletkezett.
- 18 KÉSLELTETÉSEK AKTÍVAK: A hangjelzőkhöz, I/O modulokhoz és az átjelzéshez késleltetések programozhatók. A gomb megnyomásával ezek a késletetések engedélyezhetők/letilthatók.
- 19 KÉSLELTETÉSEK AKTÍVAK: Ha a LED világít, a késleltetések érvényben vannak. (ha programozva vannak)
- 20 KIVÁLASZTOTT ÉRZÉKELŐK: Programozással bizonyos érzékelők szelektív letiltásra programozhatók. Ha a gombot megnyomják, a programozott érzékelők letiltódnak. Ez a gomb csak akkor működik, ha legalább egy érzékelő szelektív letiltásra van programozva.
- 21 KIVÁLASZTOTT ÉRZÉKELŐK: Ha a LED sárgán világít, a kiválasztott érzékelők le vannak választva.
- 22 SZIRÉNÁK ENGED./TILTÁS: A rendszeren levő hangjelzők letiltása vagy engedélyezése.
- 23 SZIRÉNÁK ENGED./TILTÁS: Ha a LED világít, minden hangjelző le van tiltva. Ha nem, engedélyezve.
- 24 SEGÉDRELÉK: A gomb megnyomása tiltja vagy engedélyezi az összes relé és I/O modul kimenetet.
- 25 SEGÉDRELÉK: Ha a LED világít, a segédrelé és I/O modul kimenetek le vannak tiltva.
- 26 TILTVA: Ha letiltások vannak érvényben, a gomb megnyomására ezek a letiltások megjelennek az LCD kijelzőn. Ha több letiltás is van, a gomb többszöri megnyomásával ezek is megjeleníthetők.
- 27 TILTVA: Ha a LED sárgán világít, legalább egy letiltás érvényben van.
- 28 TESZT: Ha vannak TESZT módban levő zónák, a gomb megnyomására ezek megjelennek az LCD kijelzőn. Ha több TESZT módban levő zóna is van, a gomb többszöri megnyomásával ezek is megjeleníthetők.
- 29 TESZT: Ha a LED sárgán világít, egy vagy több zóna teszt módban van.
- 30 HIBA: Ha egynél több hiba áll fenn, vagy legalább egy hiba és tűz, a gomb megnyomására a hibakijelzés 20 mp−re megjelenik az LCD kijelzőn. A gomb többszöri megnyomásával a többi hiba is megjeleníthető.
- 31 HIBA: Ha a LED sárgán villog, megtekintendő hibajelzések vannak. Ha a LED folyamatosan világít, az összes hiba megtekintésre került.
- 32 TŰZ: Ha egynél több tűzjelzés van, a gomb megnyomása 20 mp−re megjeleníti a következő tűzjelzést. A többi jelzés a gomb további megnyomásával jeleníthető meg.
- 33 TŰZ: Ha a LED pirosan villog, megtekintendő tűzjelzések vannak. Ha a LED folyamatosan világít, az összes tűzjelzés megtekintésre került.

<span id="page-4-0"></span>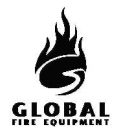

### **1.2 RIASZTÁS** − (Jogosult felhasználó)

#### Ha a tűzjelző központ RIASZTÁST ad, az alábbi események történnek:

A hangjelzők, I/O modulok és egyéb kimenetek a programozásuk szerint működésbe lépnek.

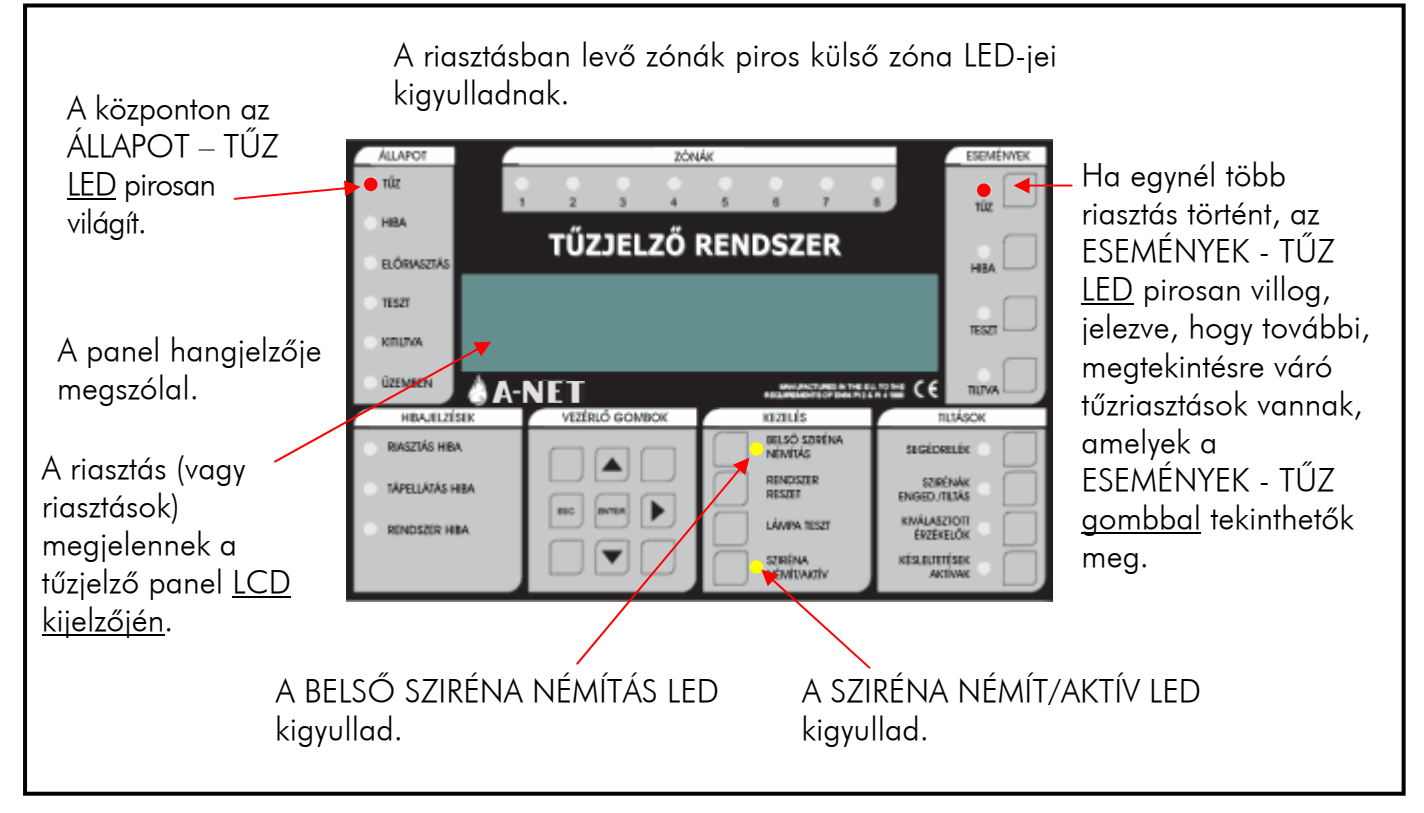

# A KIÜRÍTÉS A HELYSZÍNI ELŐÍRÁSOK SZERINT TÖRTÉNJEN

CSAK JOGOSULTSÁG ESETÉN állíthatja le a riasztást.

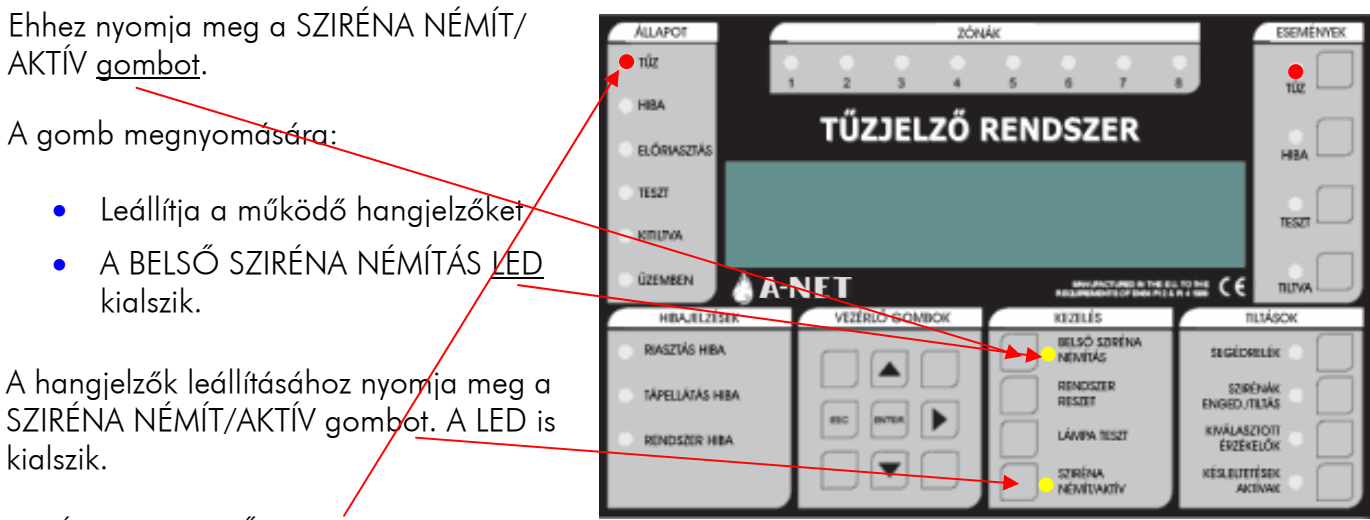

Az ÁLLAPOT − TŰZ LED továbbra is pirosan világít

NE NYOMJA MEG A RENDSZER RESET GOMBOT, AMÍG A RIASZTÁS OKA NINCS LEKEZELVE.

<span id="page-5-0"></span>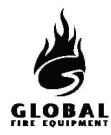

#### **1.3 RENDSZER RESETELÉSE** − (Jogosult felhasználó)

Ez a művelet akkor hajtható végre, ha:

- Riasztás volt, és a riasztást kiváltó ok megszűnt.
- Rendszerhiba volt, és a hiba kiváltó oka megszűnt.

Miután beírta a felhasználói vagy a programozói hozzáférési kódot, nyomja meg a RENDSZER RESET gombot. A rendszernek kb. 20 mp−et igényel a resetelés. A reset befejezésekor az LCD kijelzőn a cégnév, dátum és idő jelenik meg.

A RENDSZER RESET megnyomása előtt fennálló riasztás vagy hiba LED jelzések a reset végrehajtása után eltűnnek.

A RENDSZER RESET csak az összes riasztás leállítása után hajtható végre.

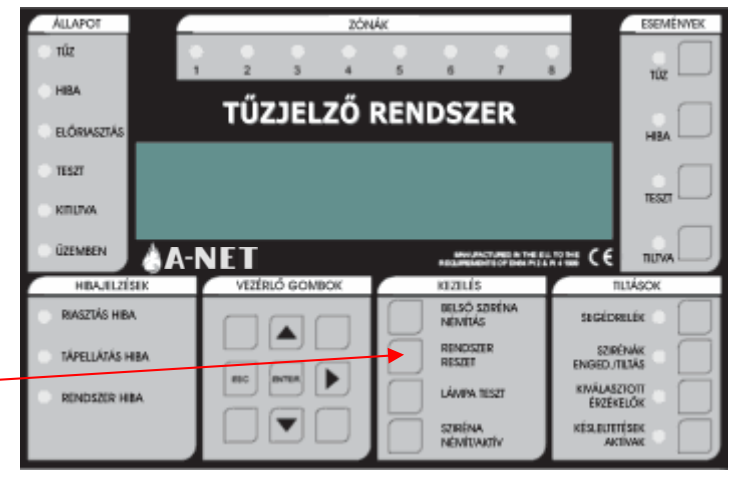

#### **1.4 RIASZTÁS INDÍTÁSA ÉS LEÁLLÍTÁSA** − (Jogosult felhasználó)

Ez a rész a helyszínen telepített összes hangjelző indítását és leállítását írja le. Azonos a próbariadó műveletével.

A tűzjelző központon:

Nyomja meg a SZIRÉNA NÉMÍT/ AKTÍV gombot.

- Minden hangjelző megszólal.
- A SZIRÉNA NÉMÍT/ AKTÍV LED pirosan kigyullad
- A szirénák leállításához nyomja meg a SZIRÉNA NÉMÍT/ AKTÍV gombot.
- A hangjelzők leállnak
- A SZIRÉNA NÉMÍT/ AKTÍV LED kialszik.

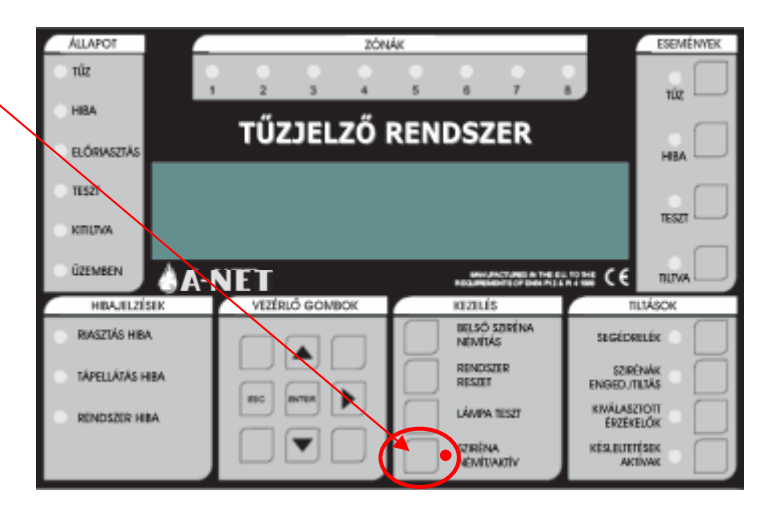

<span id="page-6-0"></span>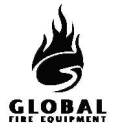

# **1.5 TŰZ, HIBA, TESZT ÉS LETILTÁSI ÜZENETEK**

#### (1. hozzáférési szint – Általános felhasználó)

A tűz, hiba, teszt és letiltási üzenetek az LCD kijelzőn jelennek meg.

Az LCD kijelzési felülete korlátozott. Ha több az üzenet, mint amennyit az LCD ki tud jelezni, az ESEMÉNYEK területen kigyulladnak a TŰZ, HIBA, TESZT vagy TILTVA LED−ek. A további üzenetek kijelzéséhez lásd az alábbiakat.

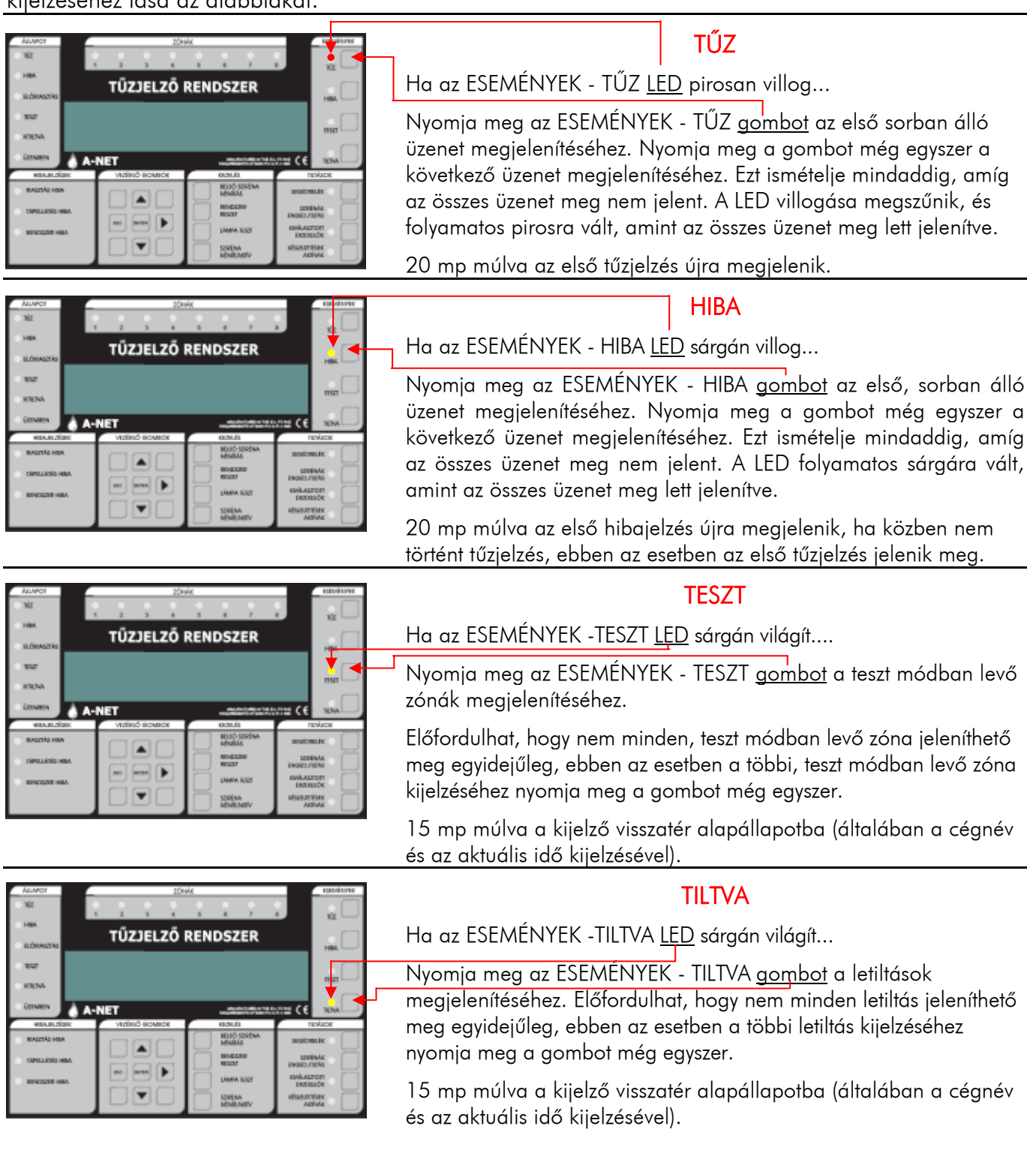

<span id="page-7-0"></span>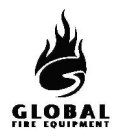

# **1.6 KÉSLELTETÉSEK AKTÍVAK** − (Jogosult felhasználó)

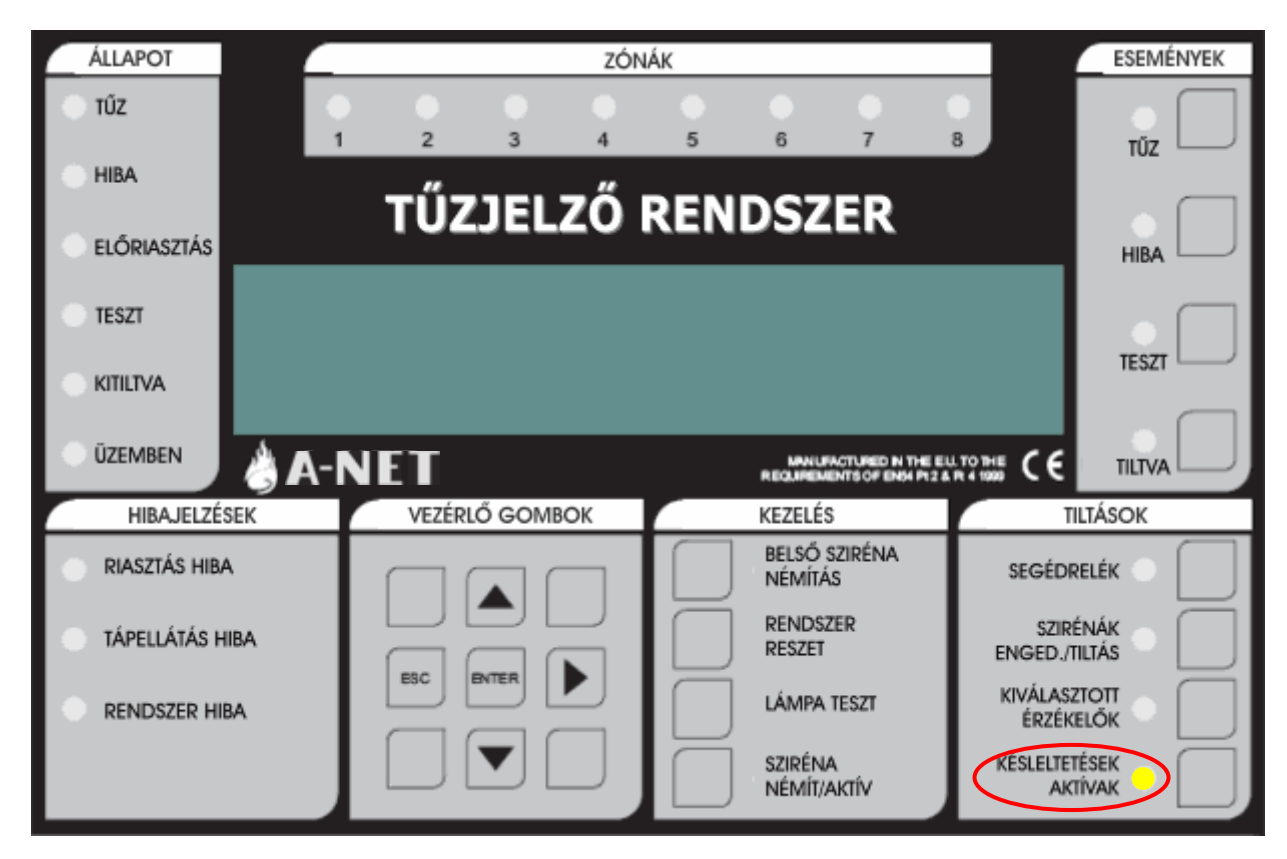

Telepítés során a programozásban késleltetések adhatók meg a hangjelzőkre, I/O modulokra és az átielzésre.

Ezek a késleltetések csak akkor vannak érvényben, ha a az ACTIVE DELAYS LED világít. Minden egyéb esetben a hangjelzők, I/O modulok és az átjelzés tűz észlelése esetén azonnal indul.

Ezen késleltetések engedélyezéséhez vagy letiltásához a felhasználói hozzáférési kód beírása után nyomja meg az ACTIVE DELAYS gombot.

Az aktív késleltetések úgy is programozhatók, hogy éjszakára automatikusan lekapcsolódjanak.

A programozható funkciókról és késleltetésekről további információ a 'Telepítési és Üzembehelyezési Kézikönyv'−ben található.

Riasztás alatt, ha a késleltetések aktívak (KÉSLELTETÉSEK AKTÍVAK LED világít), a KÉSLELTETÉSEK AKTÍVAK gomb megnyomása törli a késleltetéseket, és minden, bizonyos tűzriasztás−típusra programozott hangjelző azonnal megszólal.

<span id="page-8-0"></span>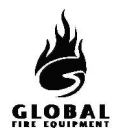

# **1.7 LÁMPA TESZT** − (Általános szint)

Ezzel ellenőrizhető a kezelőfelület LED−jeinek, az LCD kijelzőnek és a kezelői hangjelzőnek a megfelelő működése.

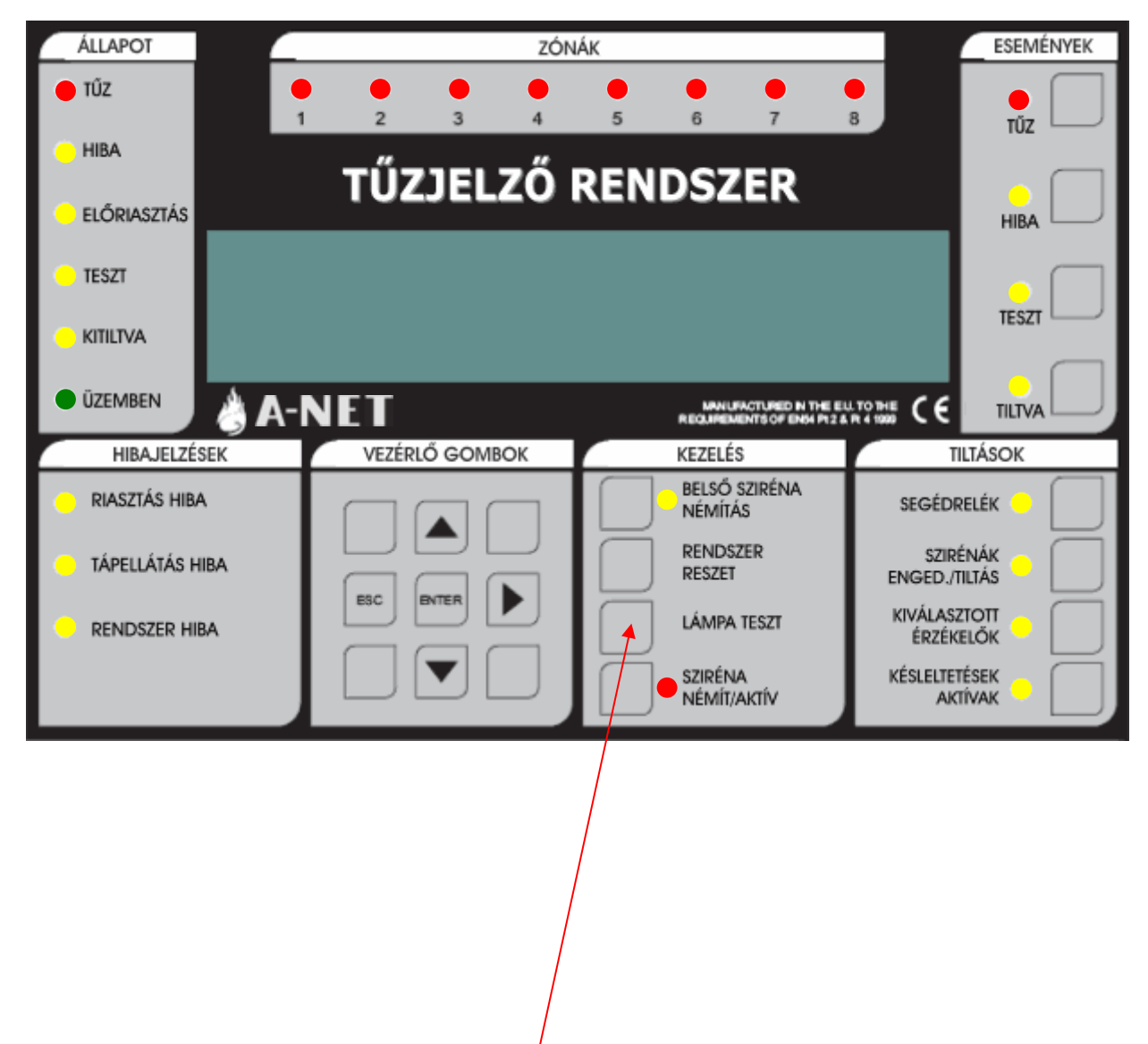

Nyomja meg meg hosszan a LÁMPA TESZT gombot.

- Az ábrán látható összes LED−nek ki kell gyulladnia
- Az LCD kijelző képpontjainak feketének kell lennie
- A külső zóna LED−eknek, ha vannak, világítaniuk kell

A teszt befejezéséhez engedje el a LÁMPA TESZT gombot. A LED−ek és az LCD visszatér alapállapotba.

<span id="page-9-0"></span>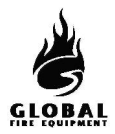

# 1.8 PRÓBARIASZTÁS VÉGREHAJTÁSA - (2. hozzáférési szint vagy jogosult felhasználó)

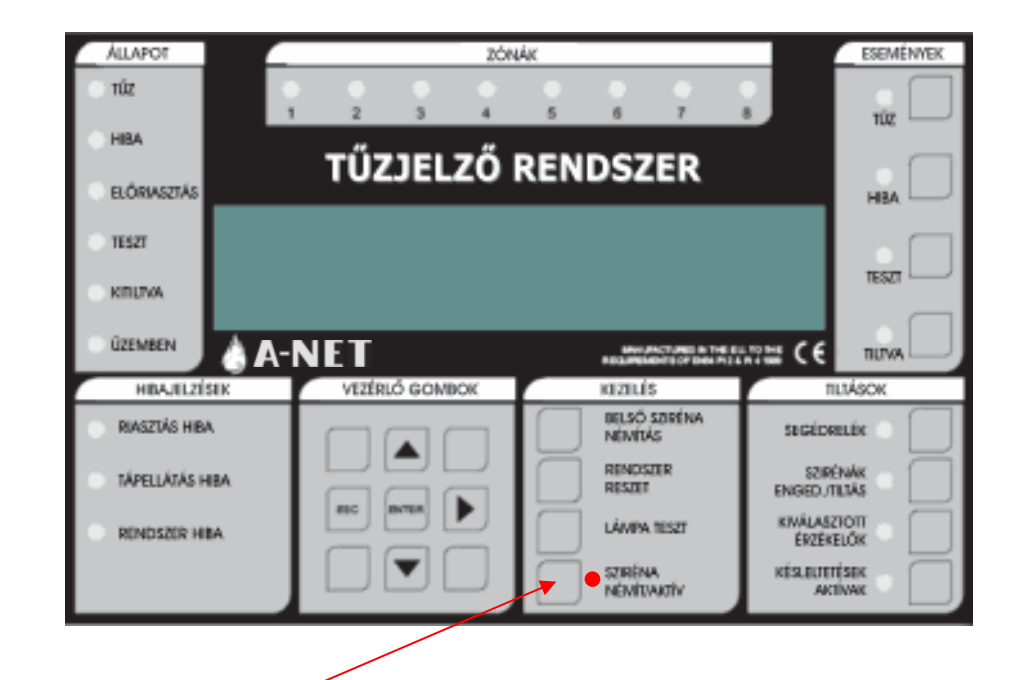

A riasztás indításához nyomja meg a SZIRÉNA NÉMÍT/AKTÍV gombot.

A következők történnek:

- Minden hangjelző megszólal
- A SZIRÉNA NÉMÍT/AKTÍV LED kigyullad

A riasztás leállításához nyomja meg a SZIRÉNA NÉMÍT/AKTÍV gombot újra.

A következők történnek:

- A hangjelzők leállnak
- A SZIRÉNA NÉMÍT/AKTÍV LED kialszik

# A KIÜRÍTÉS A HELYSZÍNI ELŐÍRÁSOK SZERINT TÖRTÉNJEN

# <span id="page-10-0"></span>**1.9 GONDNOKI TESZT** (Egyszemélyes bejárásteszt) − (Jogosult felhasználó) Gondnoki teszt mód indítása és vége

Indításhoz nyomja meg az ESEMÉNYEK − TESZT gombot, majd a KEZELÉS − LÁMPA TESZT gombot röviden.

(A HIBAJELZÉSEK – RENDSZERHIBA LED egy pillanatra kigyullad, ez normális).

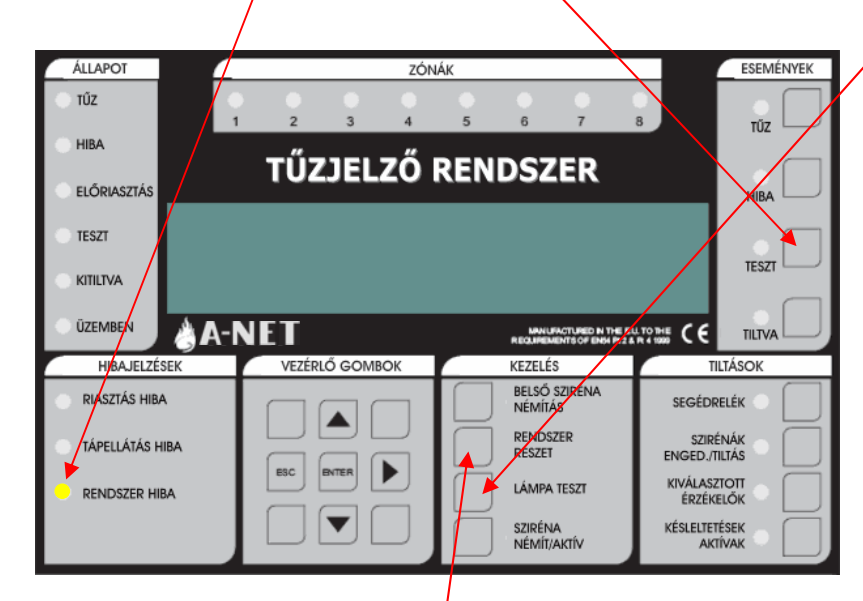

A teszt mód bármikor aktiválható, kivéve ha:

- $\cdot$  TI  $17$  van
- · A HANGOS RIASZTÁSOK aktiválva lettek
- Valami már TESZT MÓDBAN van (hangjelzók vagy zónák)
- · A rendszer riasztási módban van (a PC graf/kus csomag által követelt szaggatott hangjelzés)
- · Programozói módban van
- · Telepítési módban van

Gondnoki teszt módba belépéskor az INITIALISING kiírás jelenhet meg akár 20 mp−re is, a rendszer méretétől függően.

A Gondnoki teszt módból a RENDSZER RESET gomb megnyomásával lehet kilépni

#### A Gondnoki teszt mód kijelzései

- · A TESZT LED világít.
- · A hangjelző 5 mp−enként fél mp−re megszólal (ugyanúgy, mint HIBA jelzésnél). A RIASZTÁS NÉMÍTÁSA ezt nem állítja le.
- · A kijelzőn a " DETECTOR TEST MODE" kiírás jelenik meg.
- · A teszt módban levő zónák megjelennek a kijelzőn − "ALL ZONES"

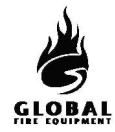

#### 1.9 GONDNOKI TESZT MÓD (folytatás...)

#### Naplózás

- Az egyenkénti érzékelőtesztek nincsenek naplózva (ez gyorsan telítené a naplót)
- A Gondnoki teszt módba lépés naplózódik

#### Tesztelt eszközök

- Minden érzékelő és kézi jelzésadó minden zónában teszt módba kerül
- A zónához nem rendelt érzékelők és kézi jelzésadók is teszt módba kerülnek

#### Jelzések eszköz tesztelésekor

Ha egy érzékelő aktiválva lett (pl. füst spray használatával):

- Az érzékelő LED−je világít, amíg a szint a riasztásküszöb felett van
- A fő panel hagyományos és hurokra kötött hangjelzői 1 mp−re megszólalnak, ha ez programozva van (7.3. funkció)
- Azok a hurkon levő hangjelzők, amelyek ugyanarra az al−panelre csatlakoznak, mint a tesztelt érzékelő, 1 mp−re megszólalnak
- Az esemény megjelenik a fő panelen és a másodkezelők LCD kijelzőjén 15 mp−re

#### Egynél több eszköz tesztelése

Érzékelőkből és kézi jelzésadókból egyszerre csak egy tesztelhető. A LED−nek ki kell aludnia az aktuális eszközön, mielőtt a következőre lép. (Ne használjon túl sok füst sprayt.)

#### Letiltások

• A hangjelzőkre, hurkokra vagy érzékelőkre vonatkozó letiltásokat a rendszer Gondnoki teszt módban figyelmen kívül hagyja, azonban a letiltott érzékelő LED−je teszteléskor nem gyullad ki (a teszt többi eleme normál módon működik).

#### Érzékelők érzékenysége

• Ezt a teszt módba lépés nem változtatja meg (ezért az érzékenység éjszaka magas lehet, nappal pedig alacsony − a rendszer beállításaitól függően).

#### Egyéb

- Gondnoki teszt módban a SZIRÉNA NÉMÍT/AKTÍV gomb működőképes marad
- A Gondnoki teszt módba a fő panelről vagy másodkezelőről is be lehet lépni

<span id="page-12-0"></span>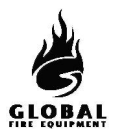

### **1.10 LETILTÁSOK**− (Jogosult felhasználó)

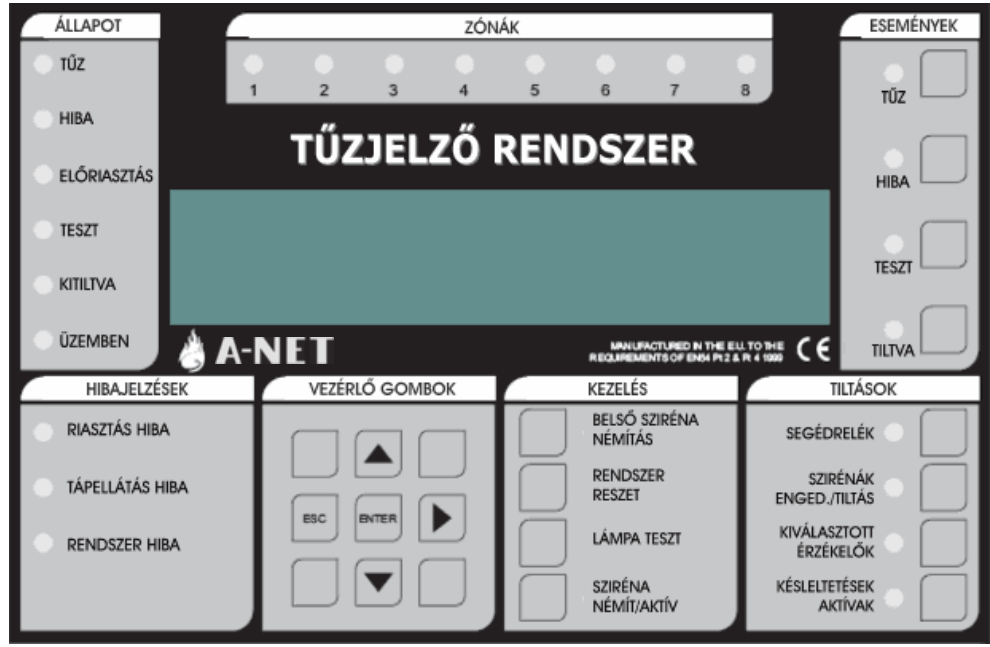

#### 1.10.1 KIVÁLASZTOTT ÉRZÉKELŐK

Programozásban (lásd: 'Telepítési és Üzembehelyezési Kézikönyv') az egyes érzékelők SZELEKTÍV LETILTÁSRA programozhatók. Ha a KIVÁLASZTOTT ÉRZÉKELŐK gombot megnyomja, az adott érzékelők le lesznek tiltva. (Ez szükséges lehet pl. olyan épületben, ahol dohányzó helyiségben is vannak füstérzékelők. Napközben célszerű kiiktatni ezeket az érzékelőket a vakriasztások megelőzésére.)

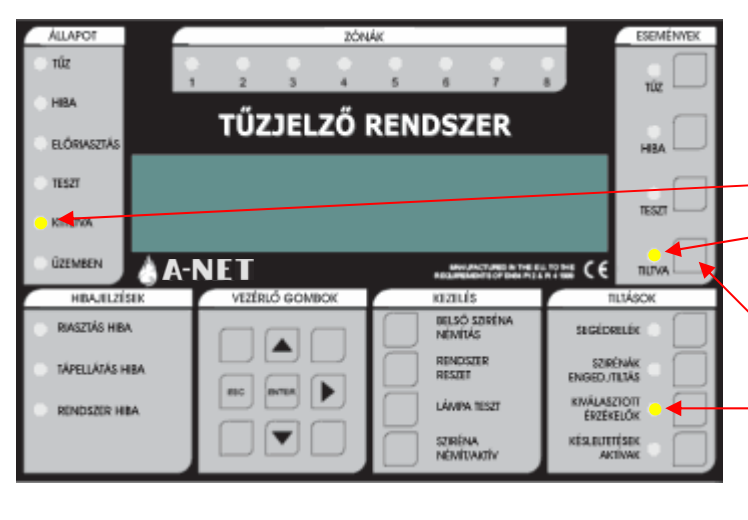

#### KIVÁLASZTOTT ÉRZÉKELŐK

KIVÁLASZTOTT ÉRZÉKELŐK

Ha aktiválva van:

A KIVÁLASZTOTT ÉRZÉKELŐK LED kigyullad Az ÁLLAPOT − KITILTVA LED kigyullad Az ESEMÉNYEK − LETILTVA LED kigyullad. A letiltott érzékelők megtekinthetők az ESEMÉNYEK − LETILTÁS gombbal. A KIVÁLASZTOTT ÉRZÉKELŐK gomb csak akkor működik, ha legalább egy érzékelő SZELEKTÍV LETILTÁSRA van programozva. A KIVÁLASZTOTT ÉRZÉKELŐK gomb újbóli megnyomása újra engedélyezi az érzékelőket.

<span id="page-13-0"></span>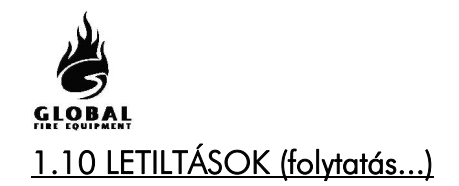

#### 1.10.2 SZIRÉNÁK ENGEDÉLYEZÉSE/LETILTÁSA

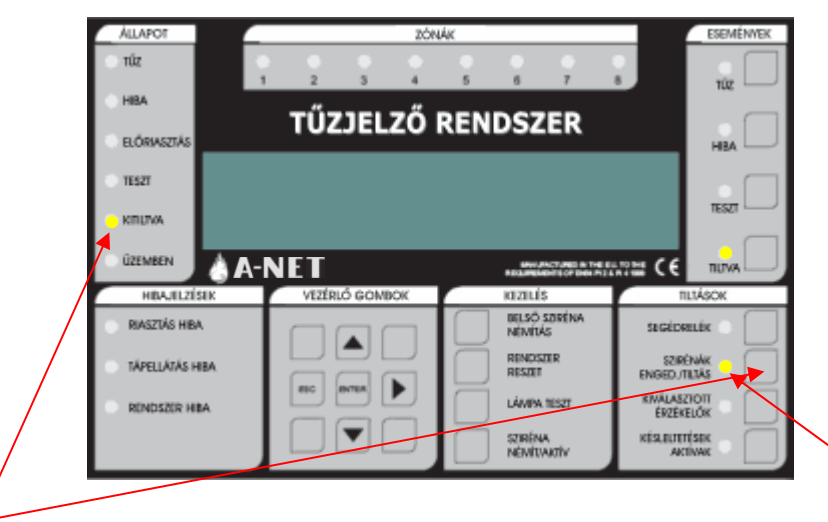

Ezen gomb megnyomására a rendszerben levő összes sziréna letiltódik, a hozzá tartozó LED kigyullad. A KITILTVA LÉD kigyullad.

A gomb újbóli megnyomására a szirénák újra engedélyeződnek.

#### 1.10.3 SEGÉDRELÉK

A SEGÉDRELÉK gombbal az összes relé és I/O modul kimenet engedélyezhető/letiltható. Ez azt jeletni, hogy tűz vagy hiba esetén az adott kimenetek nem reagálnak. Az ezen gombbal vezérelt kimenetekbe beletartozik az alapban húzva tartott HIBA relé, a HIBA I/O csoport, a KIÜRÍTÉS relé, és az analóg hurkokra kötött I/O modulok, valamint a segédrelék.

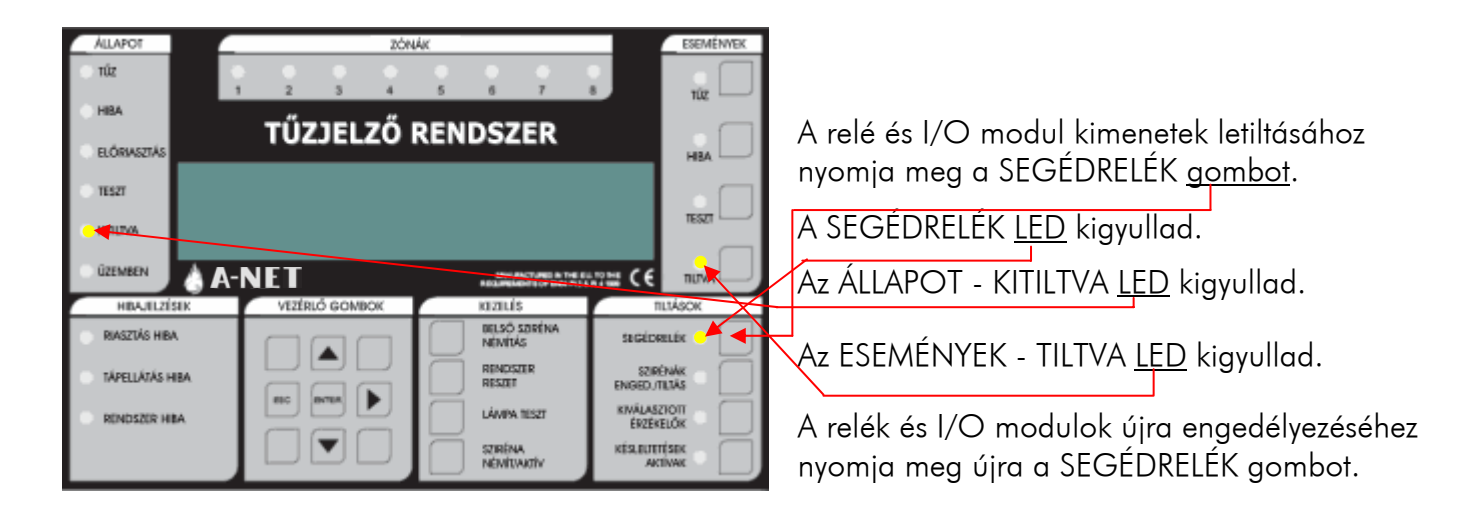

<span id="page-14-0"></span>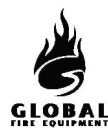

#### 1.10.4 ZÓNÁK KITILTÁSA/ENGEDÉLYEZÉSE

Zóna letiltásához/engedélyezéséhez kövesse az alábbiakat:

1 – Írjon be egy érvényes felhasználói vagy programozói kódot.

 $2 -$  Válassza a 3.1 funkciót (Zónák tiltása/kiosztás), a  $\blacktriangle\blacktriangledown$  nyílgombokkal. A 3. menü elérése után nyomja meg az Enter gombot.

 $3 - A \blacktriangle \blacktriangledown$  gombokkal válassza ki a 3.1 funkciót, majd nyomja meg az Enter gombot.

 $4 - A \blacktriangle \blacktriangledown$  gombokkal válassza ki a tiltandó zónát, majd nyomja meg az Enter gombot.

5 – A zóna pillanatnyi állapota látható. Megváltoztatásához nyomja meg az Enter gombot, és a  $\blacktriangle\blacktriangledown$ gombokkal váltsa át engedélyezettről tiltottra vagy fordítva. A beállítás befejezése után nyomja meg az OK/Enter gombot. Kilépéshez nyomja meg az ESC gombot. Az ESC gomb minden egyes megnyomása egy lépéssel visszalép a menüben. Ha bármely zóna ki lett tiltva, az ÁLLAPOT területen a KITILTVA LED kigyullad. Az ESEMÉNYEK területen a TILTVA LED szintén világít. Ha ez utóbbi LED villog, azt jelzi, hogy egynél több tiltás történt a rendszerben. A további tiltások megtekintéséhez nyomja meg a TILTÁS gombot az ESEMÉNYEK területen.

#### **1.11 HA A PANEL HIBÁT JELEZ**

Ha a rendszer hibát észlel, az ÁLLAPOT - HIBA LED kigyullad.

#### HÍVJA A KARBANTARTÓT

#### **1.12 HA A PANEL ELŐRIASZTÁST JELEZ**

Ha bármely érzékelő előriasztási állapotot jelez, az ÁLLAPOT − ELŐRIASZTÁS LED kigyullad.

# KÖVESSE A HELYSZÍNI ELŐÍRÁSOKAT

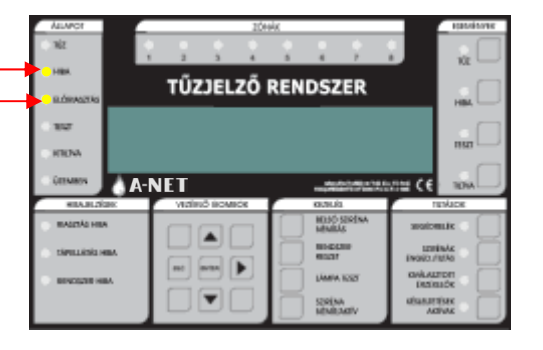

# **KARBANTARTÁS** JUNiOr

<span id="page-15-0"></span>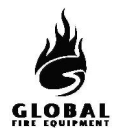

#### **2.1 SIM KÁRTYA CSERÉJE**

Ez akkor szükséges, ha a frissített szoftver SIM kártyán áll rendelkezésre. Az eredeti SIM kártya tartalmazza az összes rendszerbeállítást, ezért ezeket először PC−re fel kell tölteni, hogy az új SIM kártya behelyezése után visszatölthető legyen.

Egyes esetekben az új SIM kártya előre fel van programozva a helyszín igényeinek megfelelően. Ebben az esetben nem szükséges a beállításokat feltölteni az eredeti SIM kártyáról.

A cseréhez az előlapnak kinyitva, a tápnak lekapcsolva kell lennie.

FIGYELEM **GYŐZŐDJÖN MEG RÓLA, HOGY A TÁP LE VAN KAPCSOLVA.** 

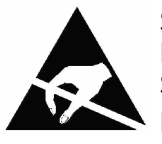

STATIKUS FLEKTROMOSSÁGRA ÉRZÉKENY ESZKÖZÖK. TEGYE NEM A SZÜKSÉGES ÓVINTÉZKEDÉSEKET A KÁRTYÁK SZERELÉSÉNÉL.

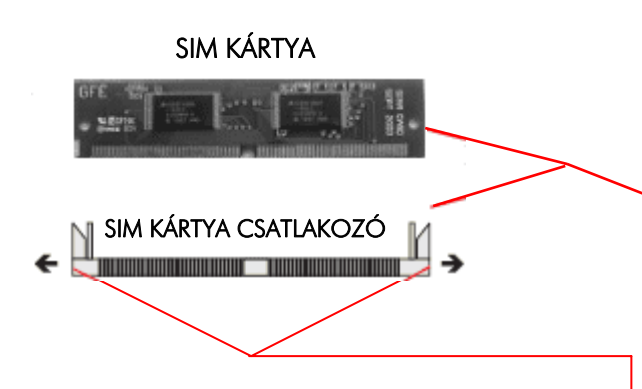

- A SIM kártya az alaplap hátoldalán van.
- Oldja ki a tartókapcsokat a nyíl irányába húzva.
- A tartókapcsok oldott helyzetben való tartása közben nyomja a SIM kártyát előre és lefele, amíg majdnem vízszintes helyzetbe kerül.
- Emelje ki a SIM kártyát a csatlakozóból.
- A cserekártyát helyezze a csatlakozóba, vízszintes helyzetben, nyomja fel és hátra, amíg a tartókapcsok a helyükre pattannak.
- Töltse le a beállításokat a PC−ről, ha a SIM kártya nincs előre felprogramozva.

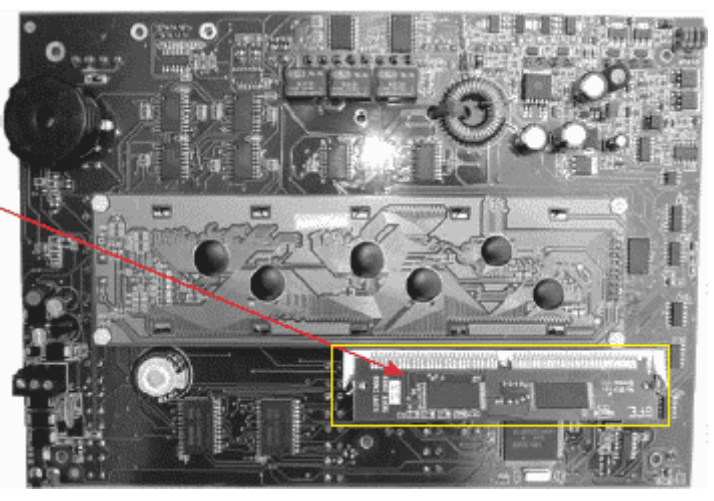

A−NET ALAPLAP

A fel/letöltés speciális adapterkártyát, kábelt és PC szoftvert igényel.

A fel/letöltés végrehajtásának lépéseit lásd a Telepítési leírás 8−4−2 fejezetében.

<span id="page-16-0"></span>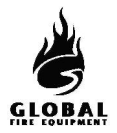

#### **2.2 HÁLÓZATI BIZTOSÍTÉK CSERÉJE**

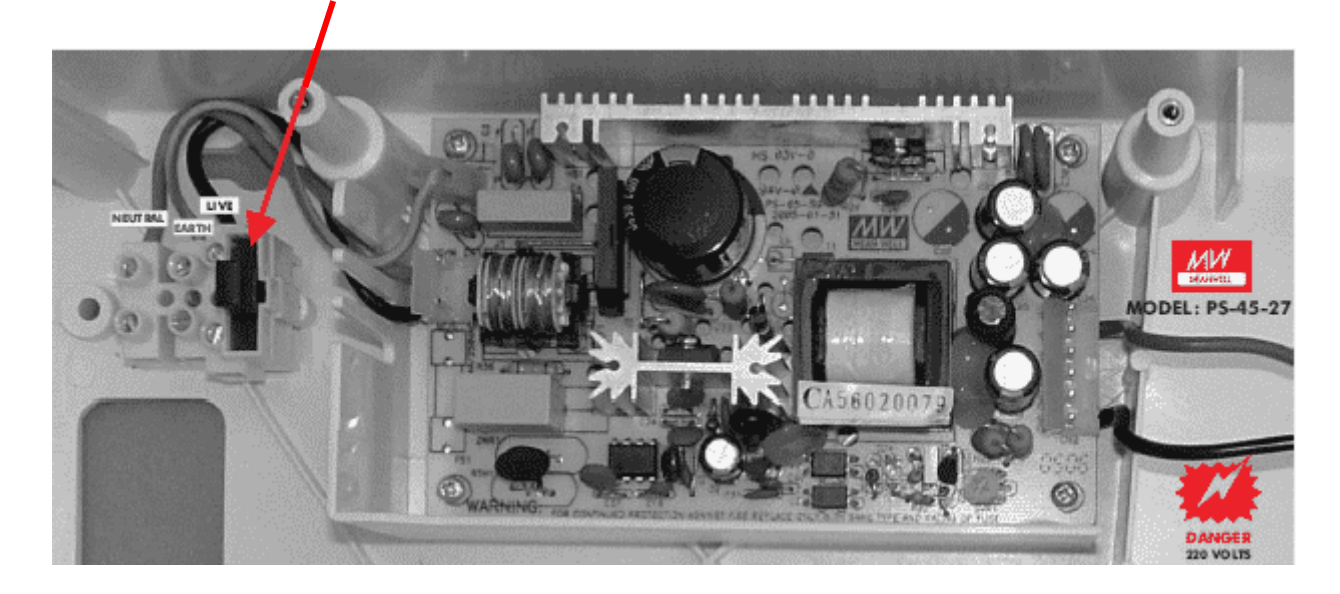

# **2.3 AKKUMULÁTORFESZÜLTSÉG ÉS TÖLTÉS ELLENŐRZÉSE**

A fő panelen és az al−paneleken (ha vannak) mérje meg az akkumulátorfeszültséget Ennek 27.5V−nak kell lennie, +/− 0.2V Kapcsolja le a hálózatot, és ellenőrizze, hogy az akkumulátor feszültsége nem esik−e jelentősen. Végezzen tesztet egy érzékelőn vagy kézi jelzésadón, miközben a hálózati táp le van kapcsolva, ás győződjön meg az akkumulátor állapotáról.

MEGJ.: AZ AKKUMULÁTOROKAT RENDSZERES IDŐKÖZÖNKÉNT CSERÉLNI KELL, A GYÁRTÓ ELŐÍRÁSAINAK MEGFELELŐEN. MINDIG ZSELÉS ÓLOMAKKUMULÁTOROKAT HASZNÁLJON.

# **KARBANTARTÁS** JUNiOr

<span id="page-17-0"></span>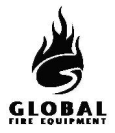

# **2.4 A PROGRAMOZÁSI FUNKCIÓK HASZNÁLATA KARBANTARTÁSRA**

Az alábbi programozási funkciók használhatók a panel működésének ellenőrzésére.

Ezen funkciók használatához a telepítőnek hozzáférési jogosultság szükséges. Alapértelmezésben a hozzáférés nem engedélyezett.

#### 1. Eseménynapló megtekintése

Az események és beállítások megtekintésével kapcsolatos funkciók

1−1 Eseménynapló megjelenítése

A panel minden eseményt belső eseménynaplóba rögzít, amely 2000 eseményt tárol. Ha megtelt, a legújabb esemény felülírja a legrégebbit.

A funkcióra lépéskor a segítség automatikusan megjelenik, mert a naplóbejegyzés és a segítség egyszerre nem jeleníthető meg.

A bejegyzések a  $\blacktriangle \blacktriangledown$  gombokkal léptethetők.

1−3 Napló törlése

Törli az eseménynaplót.

#### 1−5 Újraindítás számláló leolvasása/törlése

Minden alkalommal, amikor a panelen Master Reset vagy tápelvétel történik, az újraindítás számláló értéke eggyel növekszik. Az előlapi Rendszer Reset gomb megnyomásakor a számláló nem számlál.

# 7 Eszközök számbavétele, tesztelése

#### 7−1 Eszközök számbavétele, típus & érték

Ez a funkció a hurokra kötött eszközök jelenlétének ellenőrzésére használható.

A  $\blacktriangle$   $\blacktriangledown$  gombokkal válassza ki az eszköz címét a hurkon.

Ezzel a funkcióval ellenőrizhető az analóg hurokra csatlakoztatott különböző típusú eszközök címe.

Figyelem: Telepítői módban minden információ "élő", ami azt jelenti, hogy az eszközök száma úgy változik, ahogy a panel az új eszközöket felismeri, az eszközök típusa szintén frissül, ha változás történik. Aktív módban csak az eszközök értéke "élő".

# **KARBANTARTÁS** JUNiOr

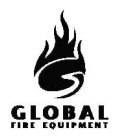

#### 7−2 Hangjelzők tesztelése

Ezzel a funkcióval a hangjelzők működése ellenőrizhető, a SZIRÉNA NÉMÍT/AKTÍV gombhoz hasonló, de egyszerűbb módon.

A panel hagyományos szirénái 1 mp−re megszólalnak, majd 9 mp−re leállnak.

#### 7−3 Hangjelzők indítása tesztnél

Ez a funkció hallható megerősítést ad arról, hogy egy teszt módban levő eszköz tüzet érzékelt. A hangjelzés a sziréna 1 mp−es megszólalása. Ennek a funkciónak a beállításait használják a '7−4 Zónák tesztelése' és a '6−4−1 ASET mód aktiválása (SAM)' funkciók.

ÉRZÉKELŐTESZTNÉL MINDEN SZIRÉNA aktiválja a panel hagyományos és hurokra kötött szirénáit.

Megj. – ennek a funkciónak a használata a '7−4 Zónák tesztelése' és '6−4−1 ASET mód akiválása (SAM)' NEM változtatja meg a már teszt módban levő zónák, és a már ASET modban levő hurkok beállításait.

#### 7−4 Zónák tesztelése

Jelölje ki a tesztelendő zónákat.

Lépjen ki a programozói módból, de a RENDSZER RESET gombot NE nyomja meg, mivel ez törli a Teszt módot.

Teszt módban, ha egy érzékelő aktiválódik, annak a LED−je kigyullad, és az esemény megjelenik a panelen (és a másodkezelőkön) 15 mp−re. Ha be van állítva, a hangjelzők szintén megszólalnak, 1 mp−re. Az érzékelő LED−jelzése nem fennmaradó, és lekapcsol, ha az érzékelő értéke a riasztásküszöb alá csökken.

Az ESEMÉNYEK – TESZT gombbal megjeleníthetők a Teszt módban levő zónák.

#### 7−6 LED kigyújtása eszközön

Ezzel a funkcióval meghatározható egy eszköz fizikai helye.

Válassza ki az eszközt, majd a SWITCHED ON (BEKAPCSOLVA) pontot, és nyomja meg az ENTER−t. Az eszköz általában néhány mp−en belül reagál.

Megj − A LED−ek kikapcsolásához a RESET gombot kell megnyomni.

<span id="page-19-0"></span>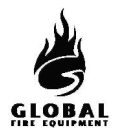

# **2.5 BELÉPÉS PROGRAMOZÓI MÓDBA**

#### Bejelentkezés

Programozói módba való belépéshez be kell jelentkezni.

A panelnek táp alatt kell lennie, és be kell fejeznie az inicializálást, vagyis az 'INITIALISING' (inicializálás) kiírásnak el kell tűnnie.

A billentyűzeten nyomja meg az ENTER gombot. Ekkor be kell írni a telepítői kódot (a hozzáférési szintekhez lásd a 6. oldalt). Korlátlan számú kísérletre van lehetőség, de ha a kód beírását nem kezdi meg 10 mp−en belül, a panel visszaáll az alapértelmezett kijelzésre. Kódbeírás közben max. 5 mp szünet lehet az egyes gombnyomások között.

#### Funkcióválasztás

A programozási funkciók menürendszerben vannak elrendezve.

Funkció vagy almenü kiválasztásához használja a  $\blacktriangle \blacktriangledown$  és ENTER gombokat. Az ESC gomb egy menüszinttel visszaléptet.

A felső szintű menük:

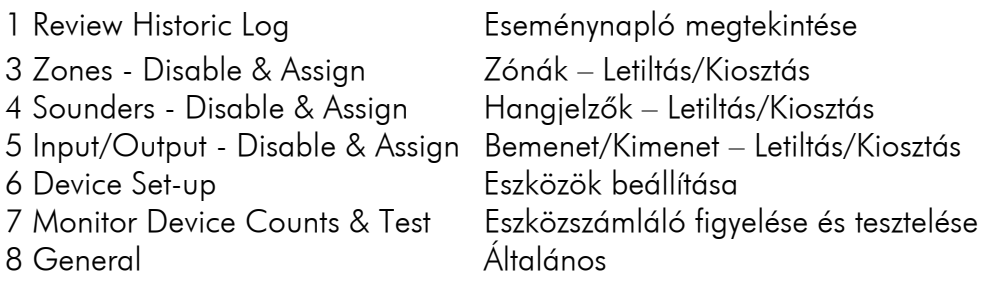

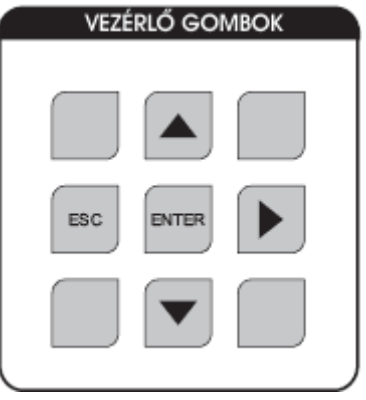

A legtöbb funkció a szokásos gombokkal állítható. Az éppen módosítás alatt levő elemet villogó kurzor jelzi.

# **KARBANTARTÁS** JUNiOr

<span id="page-20-0"></span>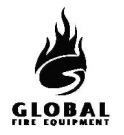

#### **2.6 NAPLÓ**

Az EN54 14. részének megfelelően a felhasználó felelőssége naplót vezetni a rendszerről és az azzal kapcsolatos egyéb eseményekről. A naplót a hivatalos személyek számára is hozzáférhető helyen kell tárolni (célszerűen a központ közelében).

Egy vagy több felelős személyt ki kell jelölni a napló vezetésére vagy ellenőrzésére. Ezen személyek neveit (és az esetleges változásokat) rögzíteni kell.

Minden eseményt megfelelően kell rögzíteni (az eseményekbe beletartoznak a valós és téves tűzriasztások, hibák, előriasztásjelzések, tesztek, ideiglenes üzemszünetek és karbantartások). Bármilyen elvégzett vagy függőben levő karbantartási munkát fel kell jegyezni.

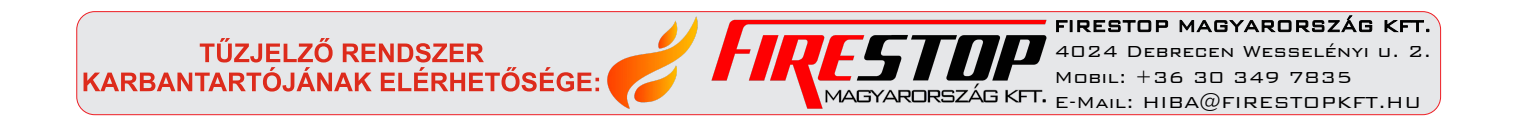